# **Getting Started**

The code provided in this package is meant solely for educational purposes. Neither the author, Charles Calvert, nor SAMS Publishing, provides any explicit or implied warranty or guarantee regarding the viability, usefulness, validity or effectiveness of any of this code. If you decide to use this code in your own programs, then you assume full responsibility for the way it behaves. You may not use any of this code to create another educational book, tool or article without express written permission from the author.

#### Section I

#### Introduction

Welcome to the Delphi Programming Unleashed Example Files. The programs you find here are meant to be used in conjunction with Delphi Programming Unleashed, a SAMS book, written by Charlie Calvert.

Here are my electronic addresses at the time of this writing:

\* CompuServe: 76711, 533 (Preferred)

\* Alternate CompuServe: 71601,1224 (Only if first CIS address fails.)

\* AOL: CHARLIECAL

\* Internet: ccalvert@wpo.borland.com

The code included with the book includes hundreds of programming examples, many useful units, assorted tips and techniques, references to third party tools, shareware programs, various databases, and other useful programs or bits of information.

There are more code examples on disk then there are on in the book. When reading the book, before moving on to a new chapter, be sure to check the code to see if I've added additional programs that might be useful. See the MISC subdirectory for yet more source code examples that did not make it into the book, or did not directly relate to the material shown in any one chapter. As explained below, you should check online forums for updates to this material.

Feel free to use any of this code in your own programs. The only restriction on its use is that you may not include it in a book, educational program, or educational tool, which is intended to teach people programming skills. Teachers can feel free to use the code in a classroom if it is used in conjunction with my book, Delphi Programming Unleashed. For instance, if you are writing a financial program to be used in a bank, then you can borrow from this book all you want. If you are writing a book on Delphi programming, then you may not use this material. As stated above, neither Charles Calvert nor Sams Publishing is responsible for any bugs, problems or errors which may occur in your program as a result of using this code.

Also, be sure to examine files in the DOCS subdirectory. Files in this directory document runtime error messages, bug workarounds, and provide instructions for preparing Delphi to compile a DOS EXE using DCC.EXE.

## Section II

## **USING THE EXAMPLE PROGRAMS**

In this section I discuss setting up the library path, as well as setting up aliases for the database programs.

### Setting up the Library Path

Before trying to compile some of the programs that come with this book you should be sure that the UNITS subdirectory that comes with this book is on your library path. By default, the UNITS subdirectory appears immediately beneath the DELUNL main subdirectory:

..\DELPHIUL\UNITS;

For instance, the path may look like this:

C:\DELPHIUL\UNITS

or like this

D:\DELPHIUL\UNITS

To set the library path up correctly on your system, start DELPHI, and select OPTIONS | ENVIRONMENT | LIBRARY and set the Library Path so it looks something like this:

## C:\DELPHI\UNITS;D:\DELPHIUL\UNITS

where your path may reference additional subdirectories or different drives. In other words, the path shown here is not definitive, its just an example or model.

In particular, there are set of units frequently referenced by the programs used in this book. These units include STRBOX, MATHBOX, UTILBOX, and one or two other units. These programs are all stored in the ..\DELPHIUL\UNITS subdirectory. Some of the programs included references one or more of these units, and so you must include the subdirectory where they reside in your Library Path.

#### **Setting up Aliases**

Some of the database programs that come with this book won't run unless you have set up an alias that points at the ..\DELPHIUL\DATA subdirectory. The name of the alias should be UNLEASHED. You should also have the default DBDEMOS alias set up. The DBDEMOS alias is created automatically when you install Delphi. It points to the ..\DELPHI\DEMOS\DATA subdirectory. You must explicitly set up the UNLEASHED alias by hand. I discuss aliases in the book in Chapter 18, "Creating Tables and Aliases." However, I provide an abbreviated tutorial on this subject in the next few paragraphs.

To set up the UNLEASHED alias:

- 1. Open up the BDECFG.EXE program, which is available from the Delphi Tools menu.
- 2. Select the Aliases page from the tabs at the bottom of the program.
- 3. Choose New Alias, set New Alias Name to UNLEASHED, and set its Type to STANDARD, as shown in FIGURE 1.
- 4. On the right hand side of the page, set the path to C:\DELPHIUL\DATA, where "c:\" points to the drive where you installed the Delphi Programming Unleashed Example Files.
- 5. Save your work in the File menu, and then close BDECFG.

#### Figure 1: Setting up the name and type of an Alias.

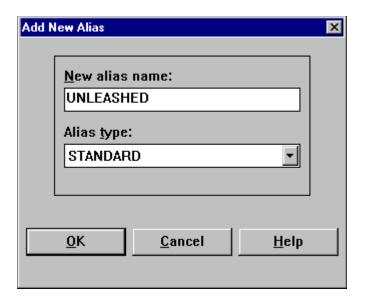

Figure 2: When creating an Alias, you must specify the path to the data.

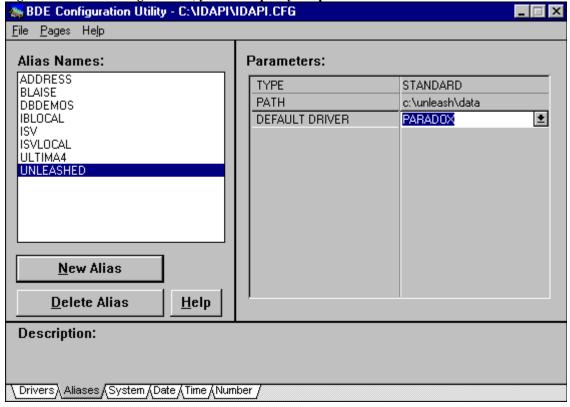

The MUSIC program found in Chapter 24 needs an alias called MUSIC that points to an Interbase database called MUSIC.GDB. An in depth description of creating this alias is included in Chapter 24. In short, you need to create an alias called MUSIC, of type INTRBASE, with the server name set to C:\DELPHIUL\ DATA\MUSIC.GDB, and the user name set to SYSDBA. When you run the program, you can type in the password as "masterkey".

## Section III

# Tips, Comments and Asides

## **Online Availability**

I will publish updates to this material in online forums such as CompuServe, America Online, the Borland BBS (408-431-5096) and the internet (comp.lang.pascal?). If possible, I will begin all the names for these files with the letters DU. For instance the files will be called something like DUP1V1.ZIP, where the name stands for

- DU: Delphi Unleashed
- P1: Part One
- V1: Version One
- ZIP: Compressed with PKZIP, use PKUNZIP to decompress.

Part One will contain all or some of the files from PART 1 of the book, Part Two will contain all or some of the files from Part 2 of the book, etc. In addition, I may upload some programs as separate files. For instance, I may create a relational version of the MUSIC program and upload it separately. If possible, I will begin all these files with the letters DU.

In general, you should feel free to write me about updates at one of the electronic addresses shown at the top of this document. For instance, I will answer mail sent to the CompuServe address 76711,533.

#### Caveats

There is no code for Chapter 2.

## The Debugger

One of the best things you can do with this code is to step through it with the debugger while reading the book. In other words, if you have the book open on your desk, the code loaded on your computer, and a little knowledge of how to use the integrated debugger, then you can get optimum use of Delphi Programming Unleashed.